# **管理者用Webアプリ クイックスタートガイド**

Ver1.0

本書はファンブライトIoTサービスの管理者用Webアプリケーションを利用する際のクイック スタートガイドです。

別紙の「利用マニュアル」を取得いただく内容となります。

詳細な情報が必要な際には、別紙の「利用マニュアル」を参照ください。

## **1. サービス仕様書を確認**

当社にてサービス提供の準備が完了した際に、メールで「サービス仕様書」を送付します。 サービス仕様書には下記の情報が記載されております。

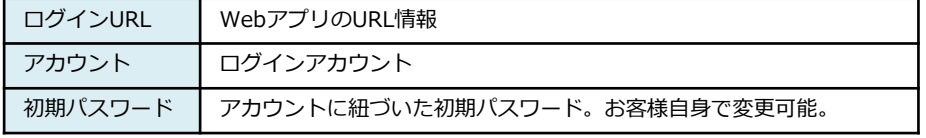

なお、ログインアカウントには「管理」権限と「参照」権限があります。 当社が管理を行うお客様の場合は通常「参照」権限のアカウントとなります。 お客様にて管理する場合は「管理」権限のアカウントとなります。

# **2. ログイン**

サービス仕様書に記載されているログインURLにブラウザでアクセスします。 以下のログインフォーム画面が表示されますので、アカウント情報を用いてログインしてくださ  $\mathbf{L}$ 

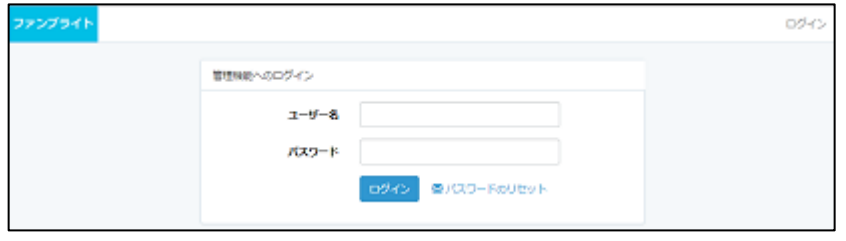

### 2022/03/20 株式会社ファンブライト All Right Reserved.

# **はじめに 3. 利用マニュアルのダウンロード**

## 認証が成功すると、以下のようなログイントップ画面が表示されます。

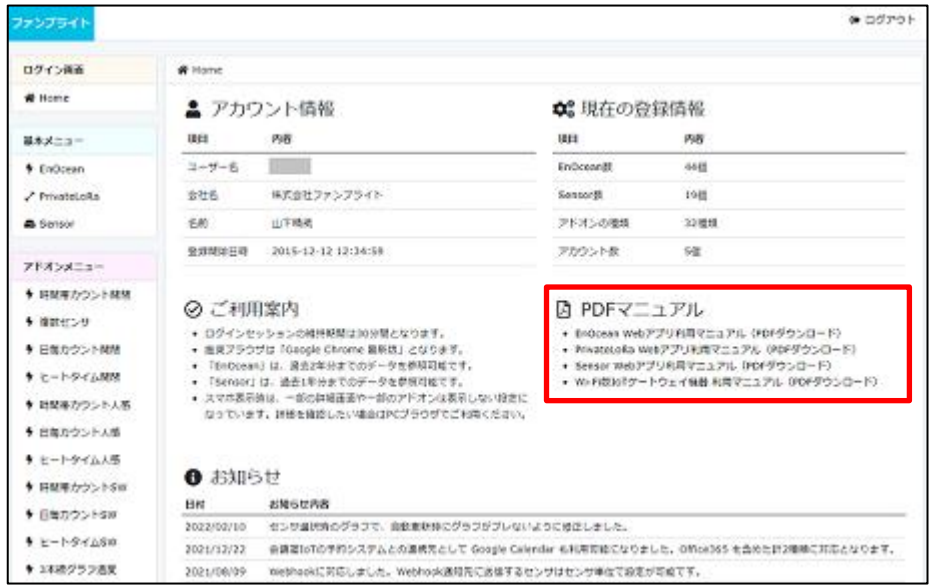

画面の赤枠部分の「PDFマニュアル」から、下記の利用マニュアルをダウンロードいただけま す。

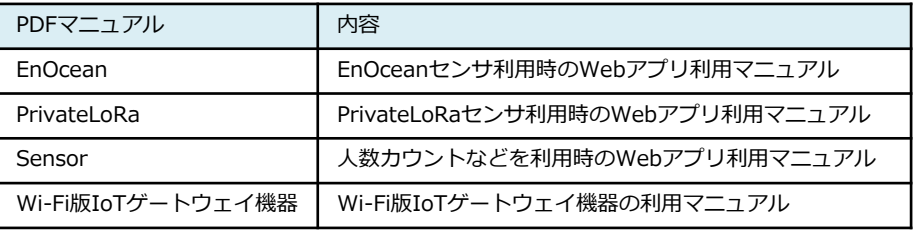

ダウンロードした利用マニュアルを参照して、当社サービスをご利用ください。 ご不明点などございましたら、当社担当者にお問い合わせください。

ログイン画面での操作が終わりましたら、画面右上の「ログアウト」をクリックすると、Web アプリからログアウトされます。